## **Manual de Usuario**

**Contribuyendo** por el país que todos queremos

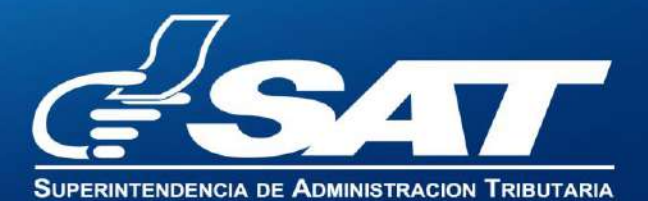

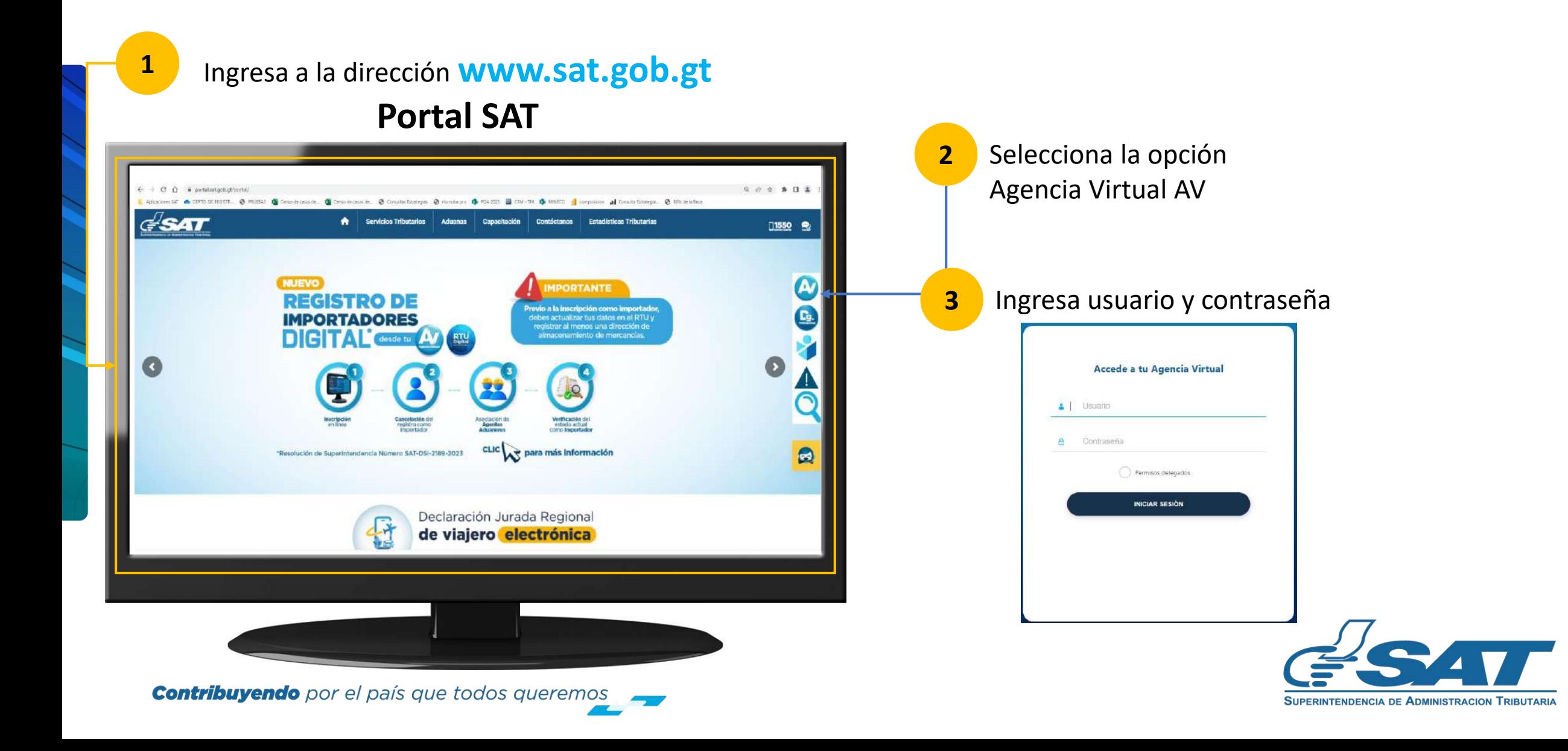

 $\blacktriangleright$  En la nueva pantalla:

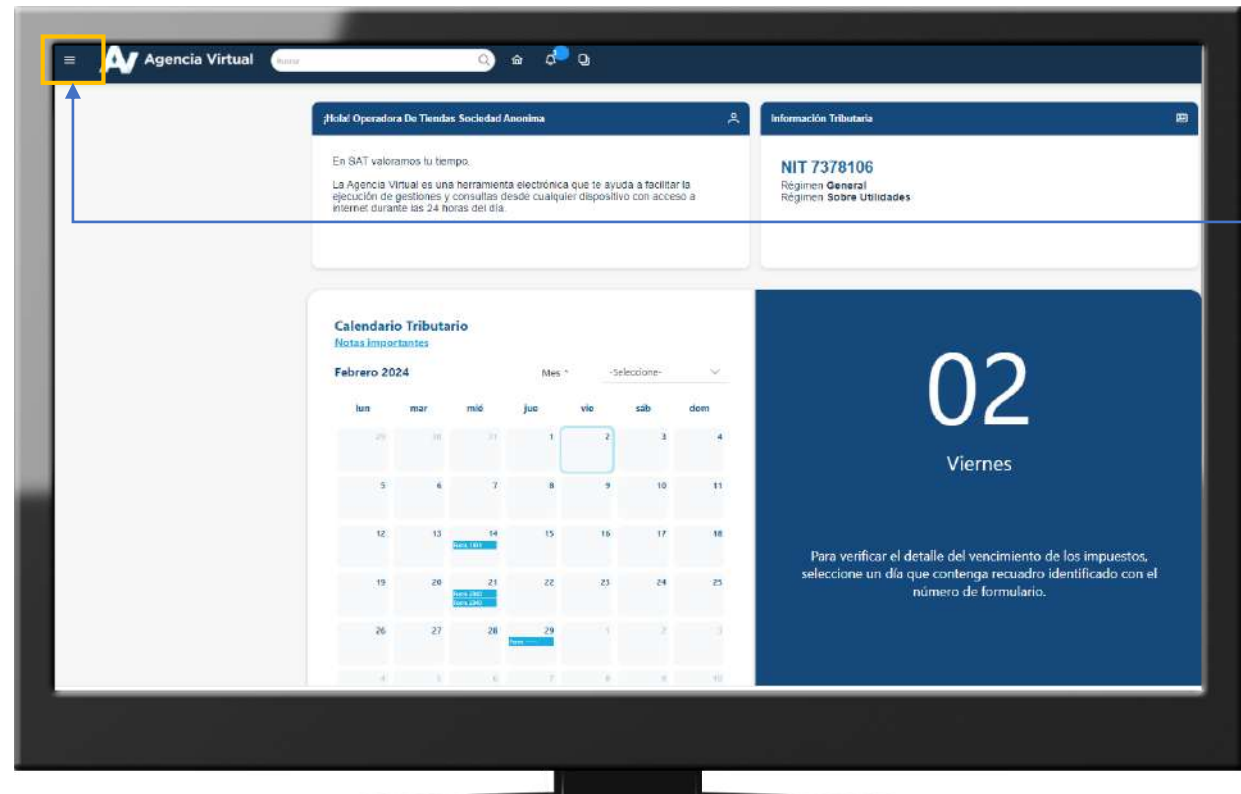

**Contribuyendo** por el país que todos queremos

**4** Haz clic sobre el botón |

Menú

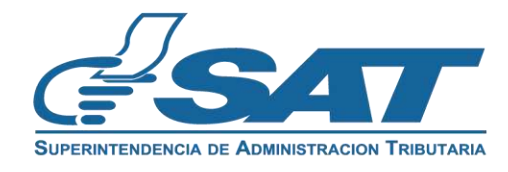

Dentro del menú de Agencia Virtual:

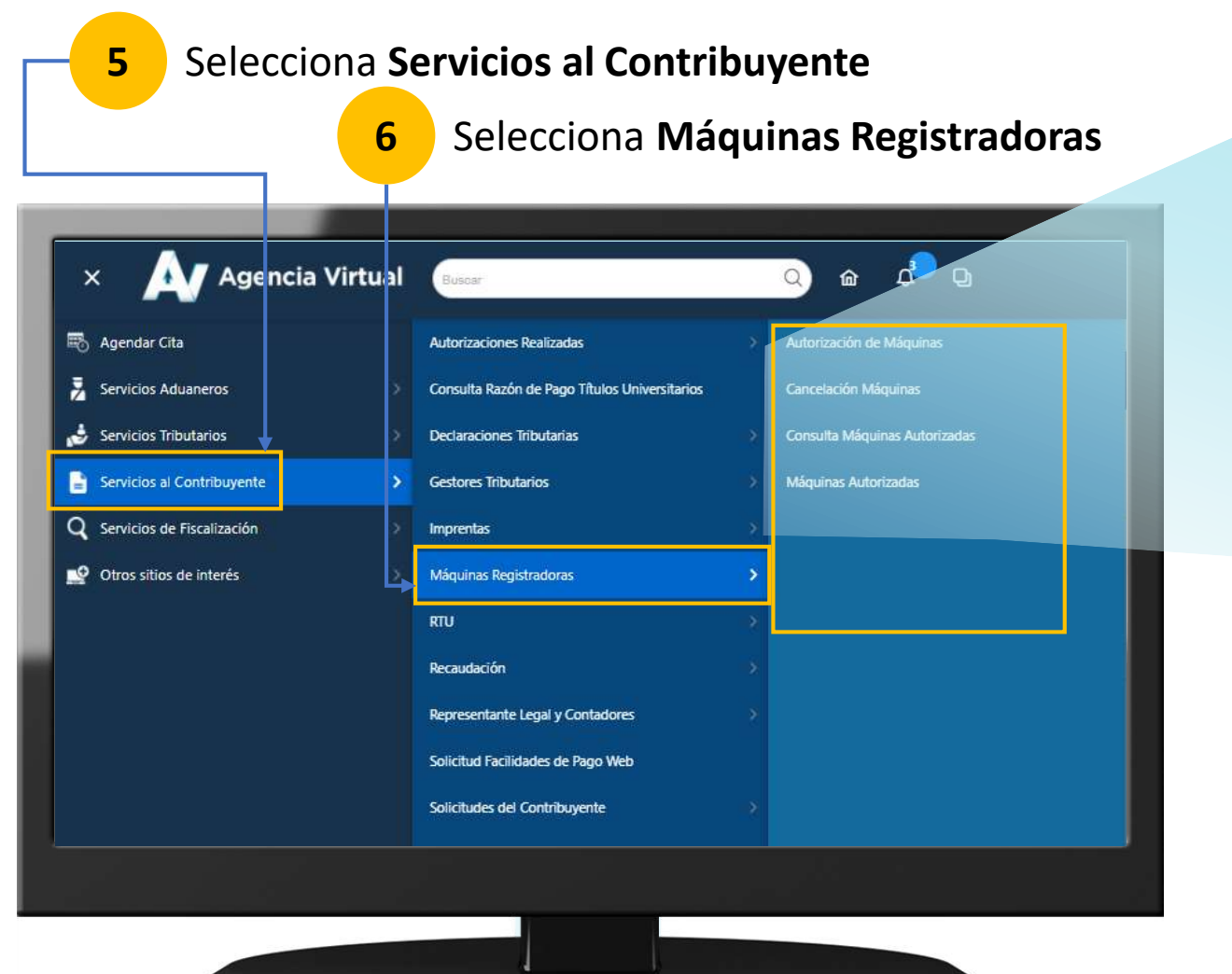

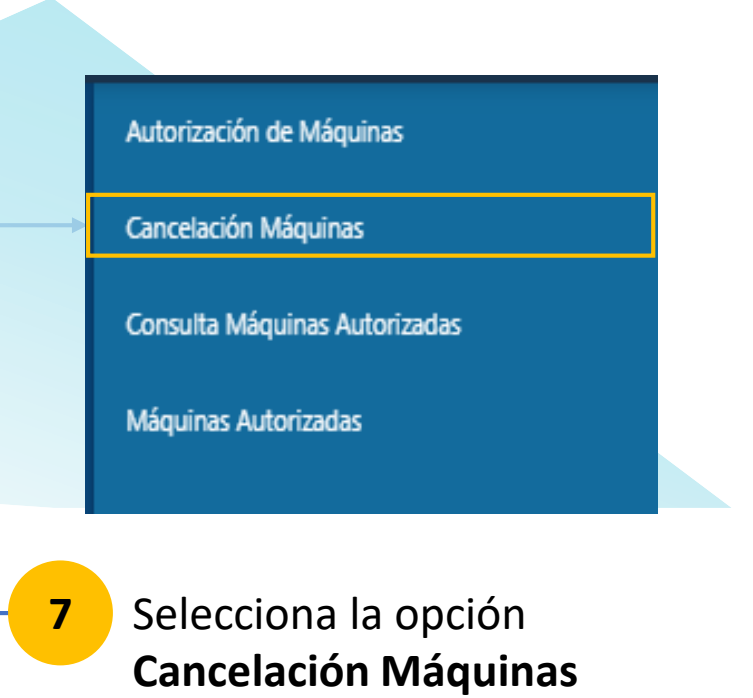

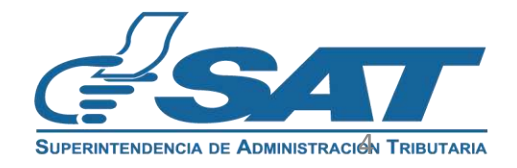

**Contribuyendo** por el país que todos queremos

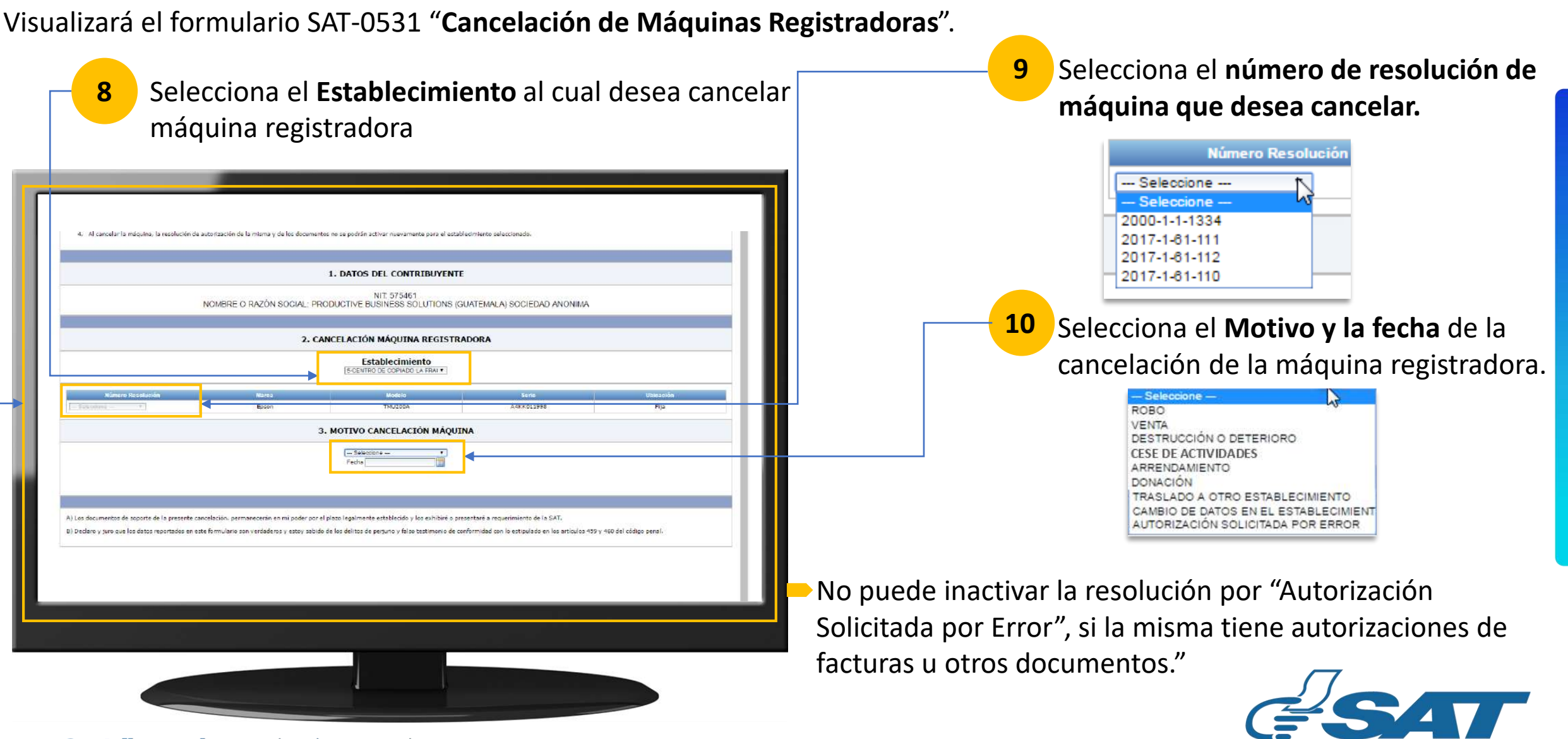

SUPERINTENDENCIA DE ADMINISTRACION TRIBUTARIA

**Contribuyendo** por el país que todos queremos

Se mostrará la(s) última(s) resolución(es) de documentos activos asociados a la máquina registradora que se desea cancelar **11** Ingresa los datos de los **Rangos no Utilizados** Rango no utilizado Canfidad **Desde Hasta**  $10$  $\equiv$ GSAT 1 Usuario 575461 Atención: El rango autorizado oara la resolución seleccionada .<br>I cancelar la maguina, la resolución de autorización de la misma y de los documentos no se podrán activar nuevamente para el estableci 9  $\overline{2}$ es el siguiente: 1 al 10 está seguro del rango que está naresando. 1. DATOS DEL CONTRIBUYENTE isi No NIT 575461 NOMBRE O RAZÓN SOCIAL: PRODUCTIVE BUSINESS SOLUTIONS (GUATEMALA) SOCIEDAD ANONIMA Se calcula la cantidad de 2. CANCELACIÓN MÁQUINA REGISTRADORA documentos no utilizados. **<sup>12</sup>** Haz clic en **Si** Establecimiento **5-CENTRO DE COPIADO LA FRAI** A4KK011998 3. MOTIVO CANCELACIÓN MÁQUINA **13** Haz clic en **Validar** Basebarie ACTURA POR MÁQUIN 2017-1-61-533 RESISTRADORA  $\Delta X \Delta$  $10<sub>1</sub>$ **14** Haz clic en **Sí, PresentarValidar** ¿Confirma que desea presentar la solicitud de cancelación? Si, Presentar **Regresar Contribuyendo** por el país que todos queremos **SUPERINTENDENCIA DE ADMINISTRACION TRIBUTARIA** 

Haz clic en **Imprimir Formulario** para obtener el formulario y poder guardarlo o imprimirlo.

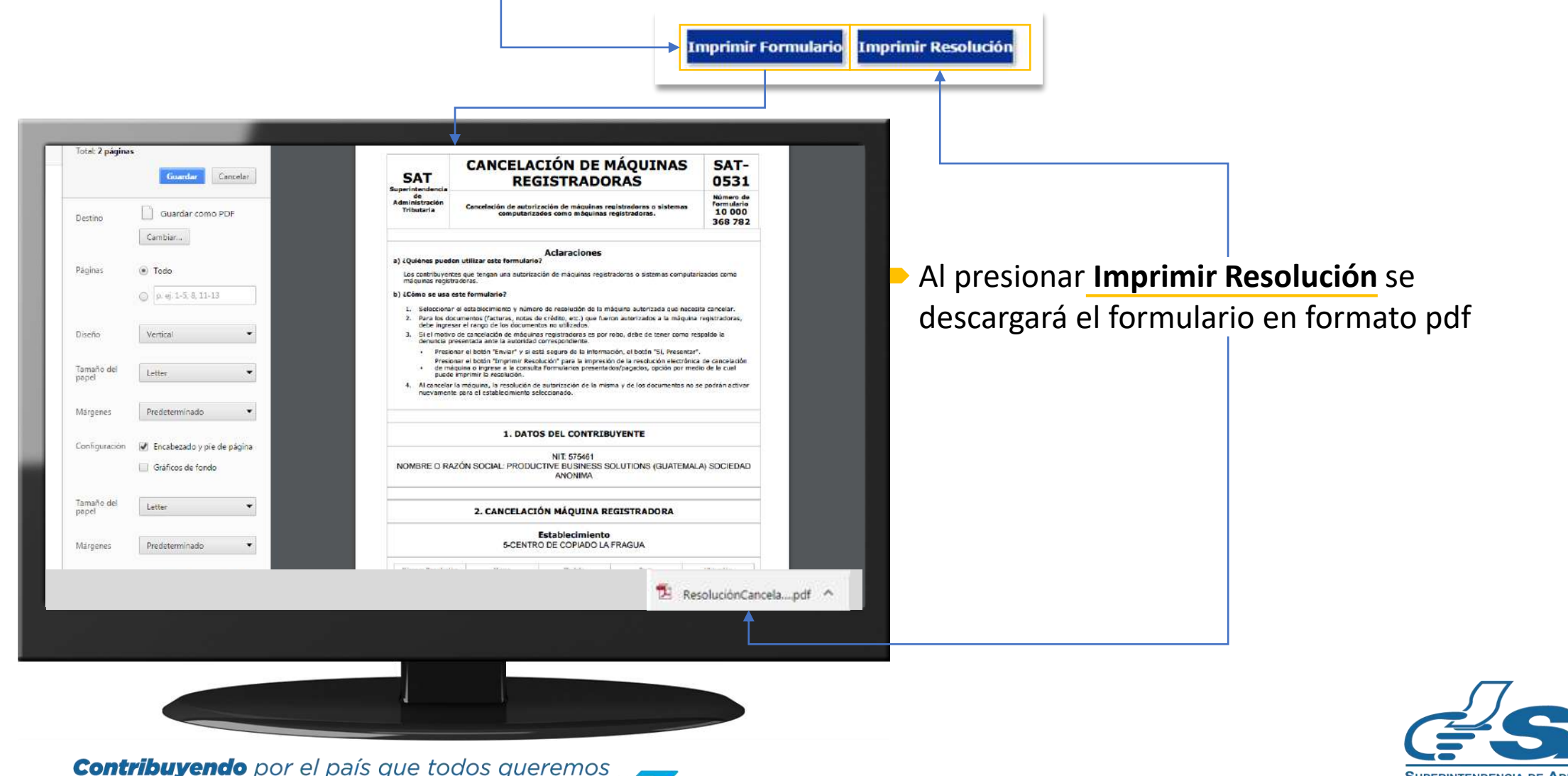

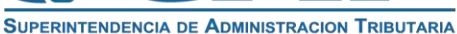

Haz clic en **Imprimir Formulario** para obtener el formulario y poder guardarlo o imprimirlo.

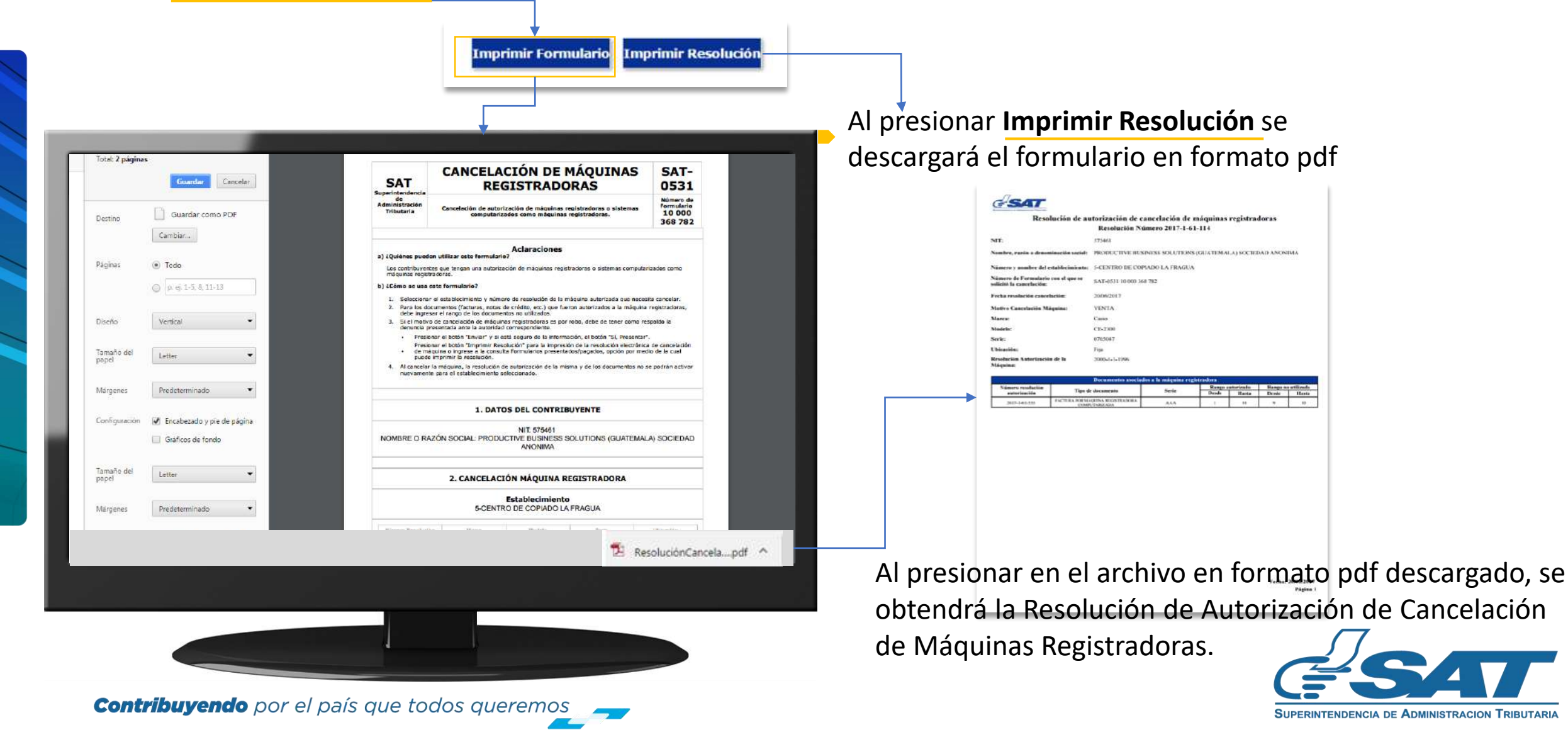

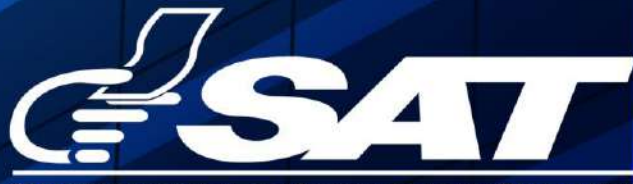

**SUPERINTENDENCIA DE ADMINISTRACION TRIBUTARIA** 

**Contribuyendo** por el país que todos queremos

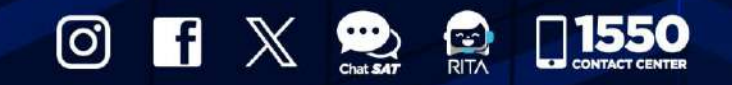

www.sat.gob.gt